#### **LATEX-Praxis**

#### **Gleitobjekte und Abbildungen**

Jörn Clausen

joernc@gmail.com

# **Ubersicht ¨**

- $\bullet$ Gleitobjekte, floats
- $\bullet$ Abbildungen
- $\bullet$ Vektor-Grafiken

# **Gleitobjekte,** *floats*

- $\bullet$ Tabellen und Abbildungen setzen, wo Platz ist
- $\bullet$ ■ Tabellen und Abbildungen "gleiten" zwischen den Absätzen
- $\bullet$  $\blacktriangleright$  verhindert Lücken im Text
- $\bullet$ ■ Autor gibt Kontrolle über exakte Platzierung ab
- $\overline{\phantom{a}}$ **• Formulierungen wie "in der obigen Tabelle" vermeiden**

### **Gleitobjekte, cont.**

- · table-Umgebung: Tabelle (eigentlich: Tafel)
- · figure-Umgebung: Abbildung
- $\bullet$ automatische Nummerierung
- \listoftables, \listoffigures

#### **table-Umgebung**

```
Vor Tabelle \ref{tab:exchange}\dots
```

```
\begin{table}
 \begin{center}
   \begin{tabular}{l|r@{,}l}
     Land & \multicolumn{2}{c}{1 EUR} \\
     \hline
     Deutschland (DEM) & 1&95583 \\
     Frankreich (FRF) & 6&55957 \\
   \end{tabular}
   \caption{Wechselkurse}\label{tab:exchange}
 \end{center}
\end{table}
```

```
Nach Tabelle \ref{tab:exchange}\dots
```
#### **table-Umgebung, cont.**

Land 1 EUR Deutschland (DEM) 1,95583 Frankreich (FRF)  $\begin{array}{|c|c|c|} \hline \end{array}$  6,55957

Tabelle 1: Wechselkurse

Vor Tabelle 1. . . Nach Tabelle 1. . .

# **Aufgaben**

- Die Datei tables.tex enthält einige Absätze und in table-Umgebungen eingebettete Tabellen. Übersetze die Datei. Wie werden die Gleitobjekte verteilt?
- $\bullet$ ■ Versieh die zweite Tabelle mit einem label und füge einen Verweis darauf in den Text ein.

# **Platzierung von floats**

- Ortsangabe bei \begin{table} bzw. \begin{figure}: \begin{table}[b]
- $\bullet$ ■ zulässige Ortsangaben:
	- t top
	- b bottom
	- p eigene Seite (page)
	- h here
- Kombinationen möglich, default tbp
- mit Paket float: H *wirklich* hier
- $\overline{\phantom{a}}$  $\bullet$  Gefahr: Lücken im Text

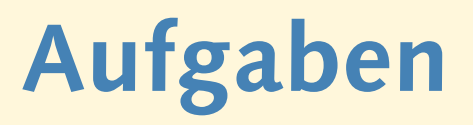

- $\bullet$ ■ Füge nacheinander die folgenden Platzierungsanweisungen in die table-Umgebungen ein. Übersetze nach jedem Schritt und erkläre das Ergebnis. Achte auf Warnungen beim Übersetzen der Datei.
	- 2. Tabelle b
	- 1. Tabelle h
	- 4. Tabelle b
	- 3. Tabelle h
- **Binde das Paket float ein und gib bei der 5. Tabelle die** Ortsangabe "H" an. Was passiert?

# **Abbildungen**

- $\bullet$  $\blacktriangleright$  Zeichenbefehle von ET<sub>E</sub>X
- $\bullet$  $\blacktriangleright$  <code>ET</code>  $\blacktriangleright$  <code>CMI</code> (mit dvips <code>und</code> ps2pdf):
	- **–** externe PostScript-Grafiken
	- **–** TIFF, JPEG, WMF, etc. zu PostScript konvertieren
	- PostScript-Anweisungen im LT<sub>E</sub>X-Dokument
- $\overline{\phantom{a}}$  $\blacktriangleright$  pdfLT<sub>E</sub>X:
	- **–** externe Grafiken (PDF, JPEG, PNG)
	- **–** andere Formate zu PDF konvertieren
	- **–** Zusatzprogramme fur internes PostScript notwendig ¨

#### **nach dem Fest ist vor dem Fest. . .**

\begin{picture}(80,130)(0,0)

- \put(70,10){\line(-1,0){60}} % DAS
- \put(10,10){\line(0,1){80}} % IST
- \put(10,90){\line(1,1){30}} % DAS
- \put(40,120){\line(1,-1){30}} % HAUS
- \put(70,90){\line(-1,0){60}} % VOM
- 
- \put(10,90){\line(3,-4){60}} % NI-
- \put(70,10){\line(0,1){80}} % -KO-

\put(70,90){\line(-3,-4){60}} % -LAUS

\end{picture}

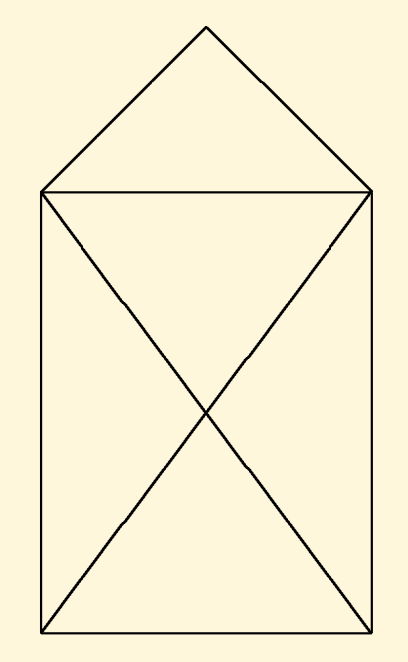

#### **PostScript- und PDF-Grafiken**

- $\bullet$  $\bullet$  umfangreiche Gestaltungsmöglichkeiten
- $\bullet$ frei skalierbare Zeichnungen und Schriften
- $\bullet$  PostScript-Grafiken mit den ublichen Programmen erstellen: ¨
	- **–** Funktion " als (Encapsulated) PostScript exportieren"
	- **–** PostScript-Drucker auswahlen, in Datei drucken ¨
- $\overline{\phantom{a}}$ PDF entweder direkt exportieren, oder aus PostScript erzeugen
- **·** epstopdf verwenden

#### **PostScript/PDF-Grafiken einbinden**

- $\bullet$  $\bullet\,$  graphics-Paket verwenden
- Variante: \usepackage{graphicx}
- bild.ps, bild.eps, bild.pdf, bild.png, . . . einbinden mit \includegraphics{bild}
- $\bullet$ Grafik skalieren/rotieren

\includegraphics[width=3cm,angle=90]{bild}

 $\overline{\phantom{a}}$ Breite der Grafik an vorhandenen Platz anpassen

\includegraphics[width=0.75\textwidth]{bild}

### **Grafiken einbinden**

Das \includegraphics[height=1ex,width=2em]{nikolaus} vom Nikolaus sieht so aus:

\begin{center}

\includegraphics[width=.1\textwidth]{nikolaus} \includegraphics[width=.1\textwidth,angle=90]{nikolaus} \includegraphics[angle=90,width=.1\textwidth]{nikolaus} \end{center}

Das sieht so aus:

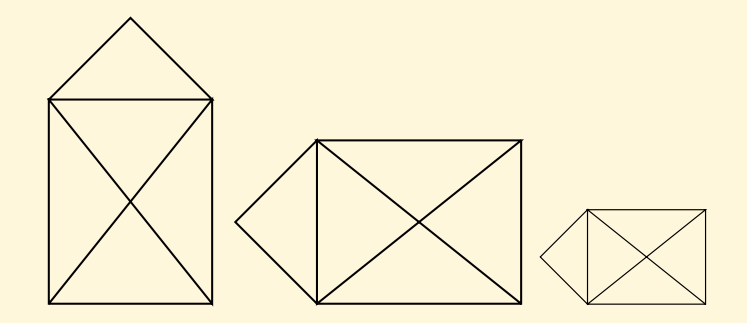

# **Aufgaben**

- **Binde die Dateien** sincos1.pdf, sincos2.jpg und sincos3.png als Abbildungen in ein LTEX-Dokument ein. Skaliere die Abbildungen auf eine sinnvolle Größe.
- $\bullet$  Verwende den Befehl
	- \framebox{\includegraphics...}
	- um den tatsächlichen Platzbedarf der Abbildung herauszufinden.
- $\overline{\phantom{a}}$ ■ Vergleiche die Qualität der Abbildungen. Was fällt auf?

### **figure-Umgebung**

Abbildung \ref{fig:nikolaus} ist jetzt als float eingebunden.

```
\begin{figure}
 \begin{center}
   \includegraphics[width=.15\textwidth]{nikolaus}
   \caption{Das ist das Haus\dots}\label{fig:nikolaus}
 \end{center}
\end{figure}
```
#### **figure-Umgebung, cont.**

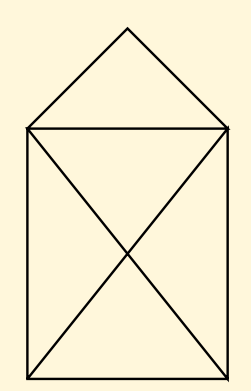

Abbildung 1: Das ist das Haus. . .

Abbildung 1 ist jetzt als float eingebunden.

# **Aufgaben**

- $\bullet$  Wandle die Abbildungen aus der letzten Aufgabe mit Hilfe der figure-Umgebung in floats um.
- **Binde das** graphicx-Paket mit der Option draft ein:
	- \usepackage[draft]{graphicx}
	- Was passiert?

#### **weitere Funktionen des graphics-Pakets**

- $\blacksquare$  $\bullet\,$  Skalieren und Rotieren von beliebigen Textblöcken
- **Farbdefinitionen mit dem color-Paket**

#### **Text skalieren und rotieren**

Text kann \scalebox{2}{vergr"o"sert} oder \scalebox{0.5}{verkleinert} werden. \\ Dies \scalebox{1.2}{kann \scalebox{1.2}{auch \scalebox{1.2}{geschachtelt}}} passieren.

\rotatebox{20}{Material} kann \rotatebox[origin=c]{-90}{rotiert} werden.

Wenn Sie dies lesen k"onnen, \reflectbox{brauchen Sie keinen Spiegel}.

#### Text kann Vergrößert oder verkleinert werden. Dies kann auch geschachtelt passieren.

| Material                                              | 5 |
|-------------------------------------------------------|---|
| kann $\frac{5}{9}$ werden.                            |   |
| Wenn Sie dies lesen können, løgøiqz nəniəd əi2 nənləv |   |

#### Text einfärben

```
\textcolor{red}{Rot}, \textcolor{yellow}{Gelb} und
\textcolor{green}{Gr"un}.
\colorbox{red}{GANZ \textcolor{white}{WICHTIG}}
```

```
\textcolor[rgb]{0.34,0.67,1.00}{Himmelblau} und
\textcolor[gray]{0.6}{Regengrau}
```

```
\definecolor{unigruen}{cmyk}{1,0,0.7,0.3}
\textcolor{unigruen}{Universit"at Bielefeld}
```
Rot, Gelb und Grün GANZ WICHTIG Himmelblau und Regengrau

```
Universitat Bielefeld ¨
```
### **Aufgaben**

- Die Datei widetable.tex enthält eine Tabelle, in der viel Platz durch leere Flachen verschenkt wird. Wie kann man die ¨ Tabelle ändern, so dass sie weniger Platz beansprucht?
- Binde das color-Paket ein und definiere zwei Farben, um die Aggregatzustände der chemischen Elemente in der Tabelle kenntlich zu machen:

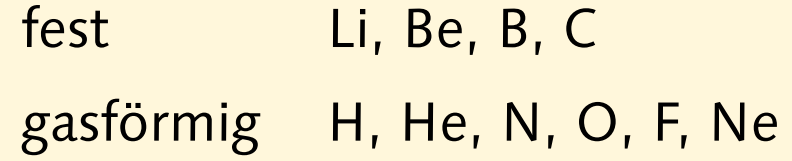

#### **PSTricks**

```
\usepackage{pstricks,pst-grad,pst-text}
```

```
\psframebox[fillstyle=gradient,gradangle=30,
 gradbegin=red,gradend=yellow]
  {\Large \LaTeX\ rulez!}
```

```
\begin{bmatrix} \begin{array}{c} -4, -3.2 \\ \end{array} \end{bmatrix}\psset{linecolor=lightgray}
  \pstextpath[c]
  {\begin{{array}{c} (-4,-2) (-2,0) (0,-3) (2,-1) (3,-2) \end{array}}{\color{blue}
    Mit \LaTeX\ und \texttt{pstricks} kann man nette
    Effekte erzeugen!}
\end{pspicture}
```
#### **PSTricks, cont.**

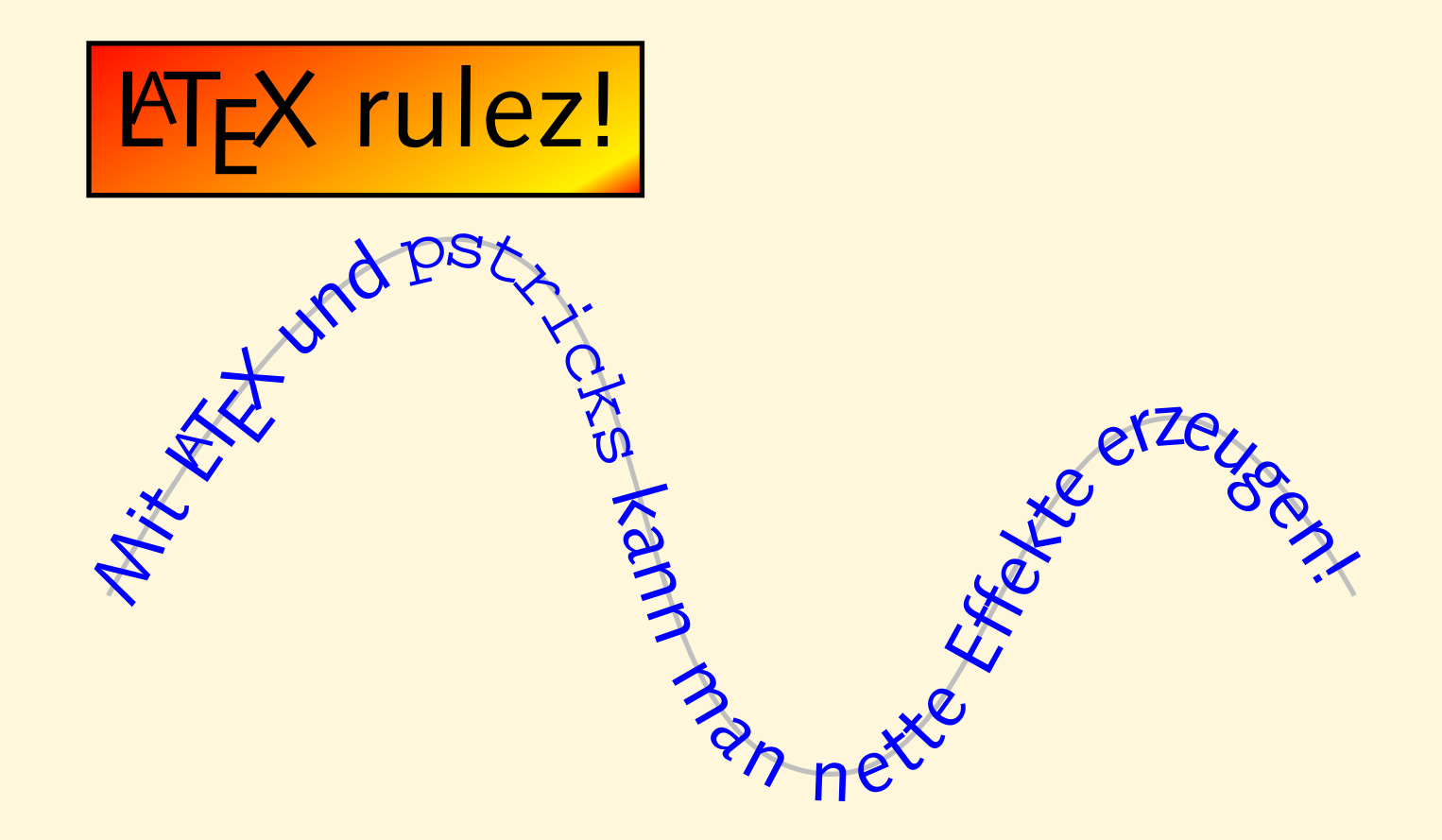

#### **PSTricks mit pdfLT E X**

- $\bullet$ ■ keine einfache Lösung, dafür mehrere umständliche
- Paket pst-pdf einbinden
- **· Dokument mit pdflatex übersetzen**
- **auf Hinweise beim Übersetzen achten:**

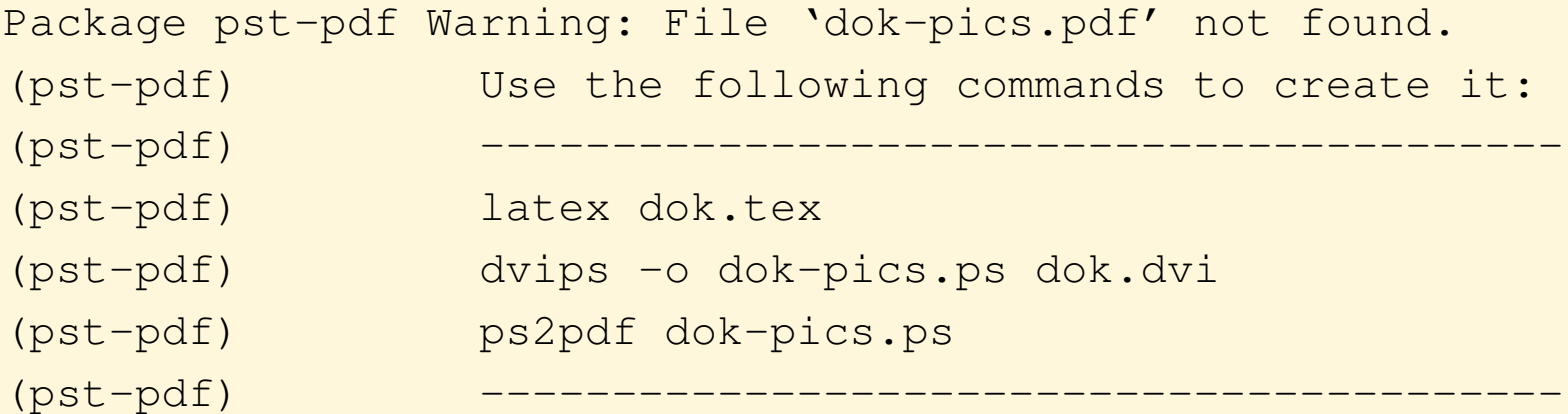

 $\bullet$  $\bullet\,$  Befehle auf der Kommandozeile, nicht in T $\mathsf{F}\mathsf{X}$ works